## **STUDENTS**

**Quick Start Guide**

## **Step 1: First-time users – Create your account (one time only)**

- **Go t[o www.catema.com/rccd.](http://www.catema.com/rccd)**
- Click on **NEW STUDENTS**, found in the gray bar across the top. This will give you the option to **create account** or **information**. Click on **Create Account** to set up your student profile.

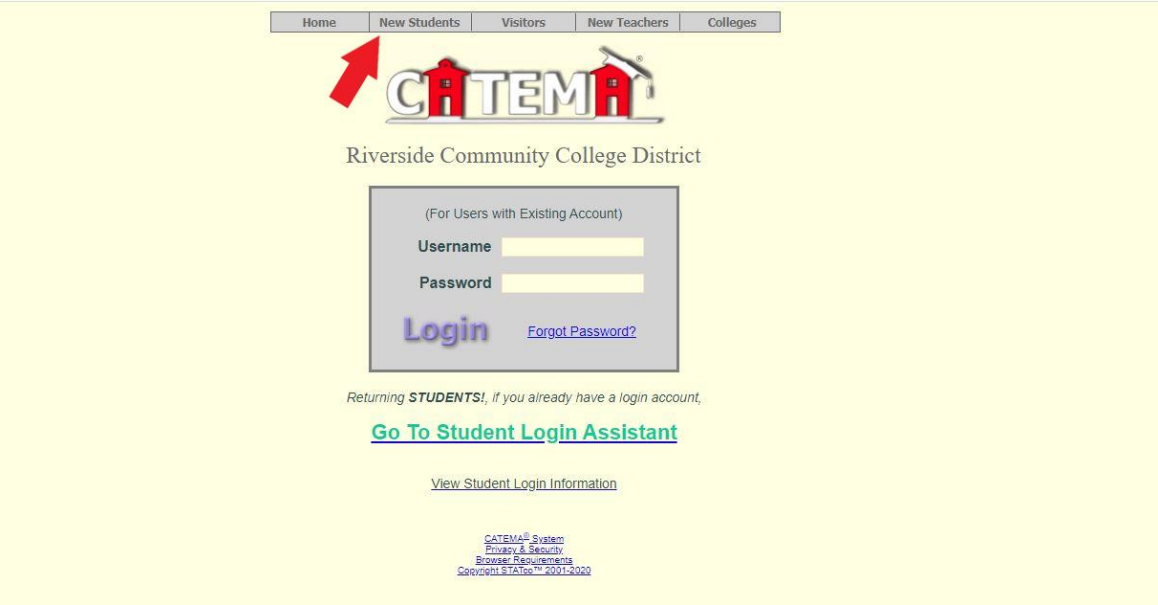

Once you have submitted an application to Moreno Valley College, Norco College, or Riverside City College, the respective college will email you in 3-5 business days with your college ID.

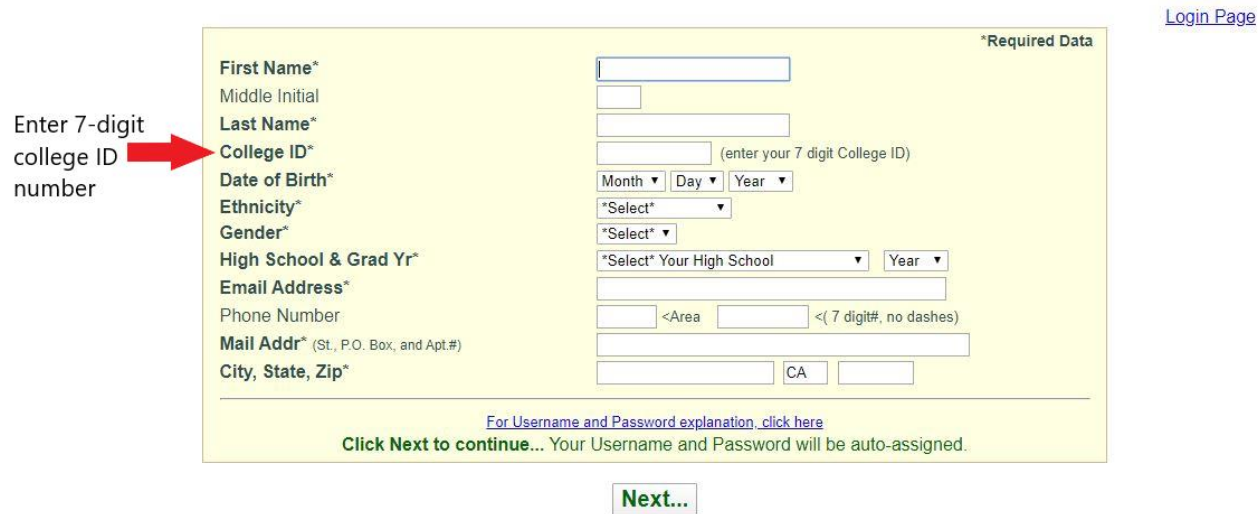

Fill out all the sections to create your user account & click **Submit**.

After your new student account has been created, make note of your username and password, and save it in a safe location. Your **"Username"** and **"Password"** will be automatically generated, based on your personal information.

## **Step 2: Create class enrollment record(s)**

- Create an enrollment record for each CTE articulated class you are taking. Select the following from the drop-down lists and click **Submit**…
	- o High School
	- o Teacher
	- o Class Name
	- o Class Period

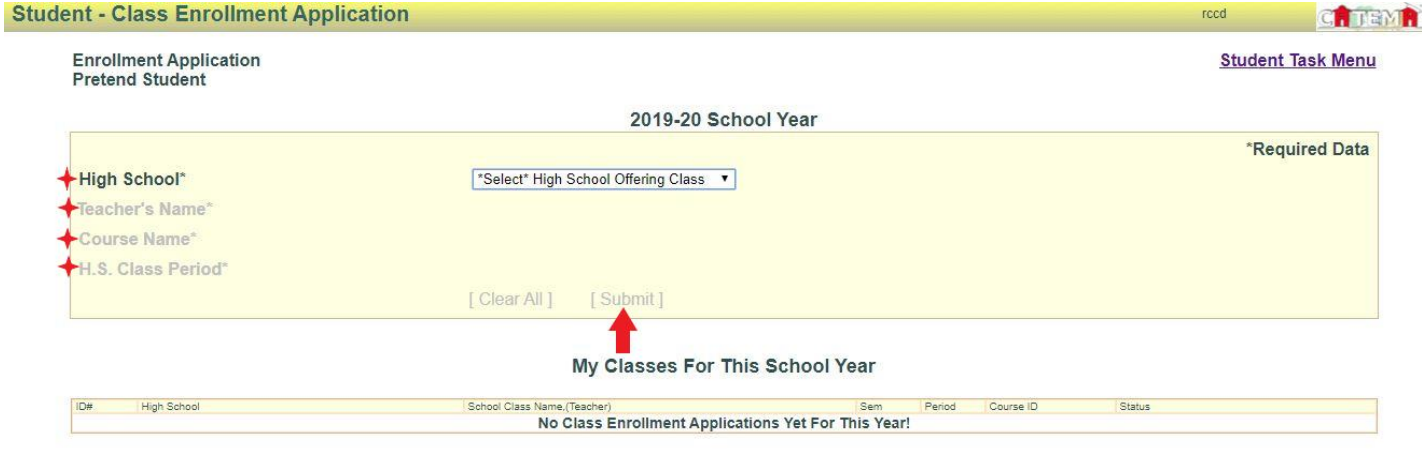

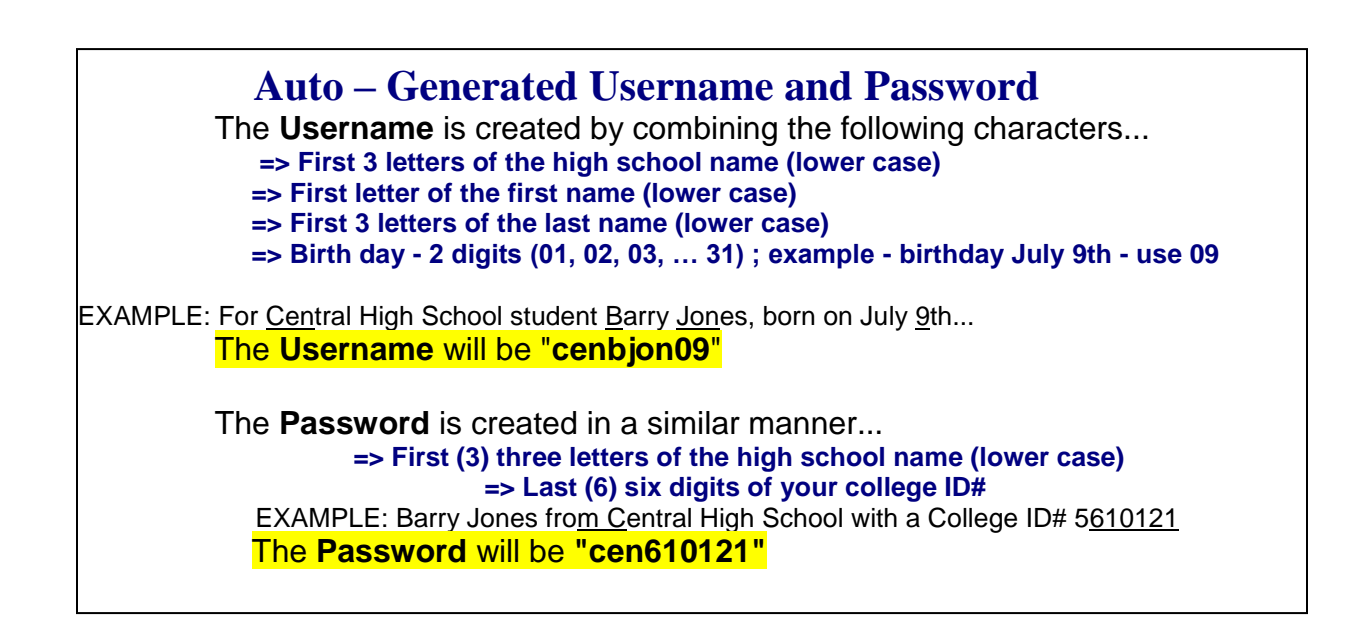

Questions? Email <u>cte-info@rccd.edu</u>